# **Link Respect in Sport - Parent to your Child's Hockey Canada Profile**

#### **Step 1:**

Login to the Respect in Sport Program: <https://omhahockeyparent.respectgroupinc.com/>

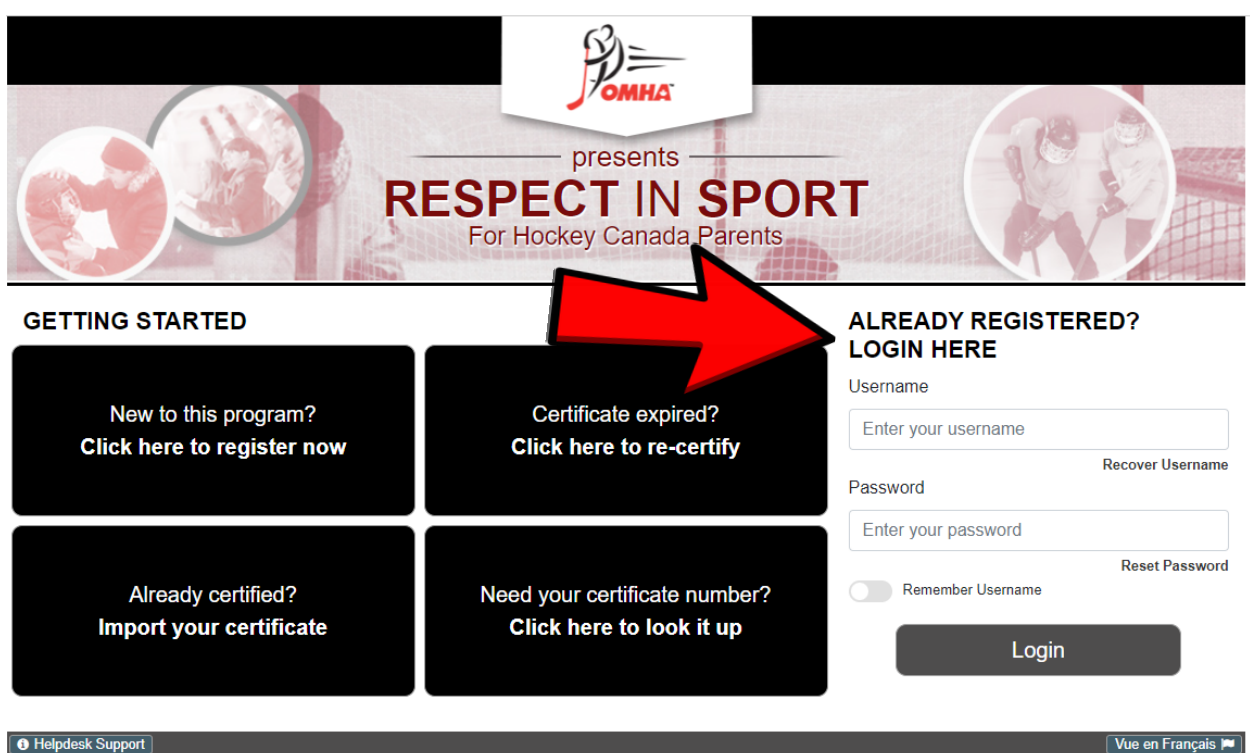

Vue en Français  $|\bullet|$ 

Respect in Sport is a registered trademark of Respect Group Inc.

### **Step 2:**

#### **Click on Profile**

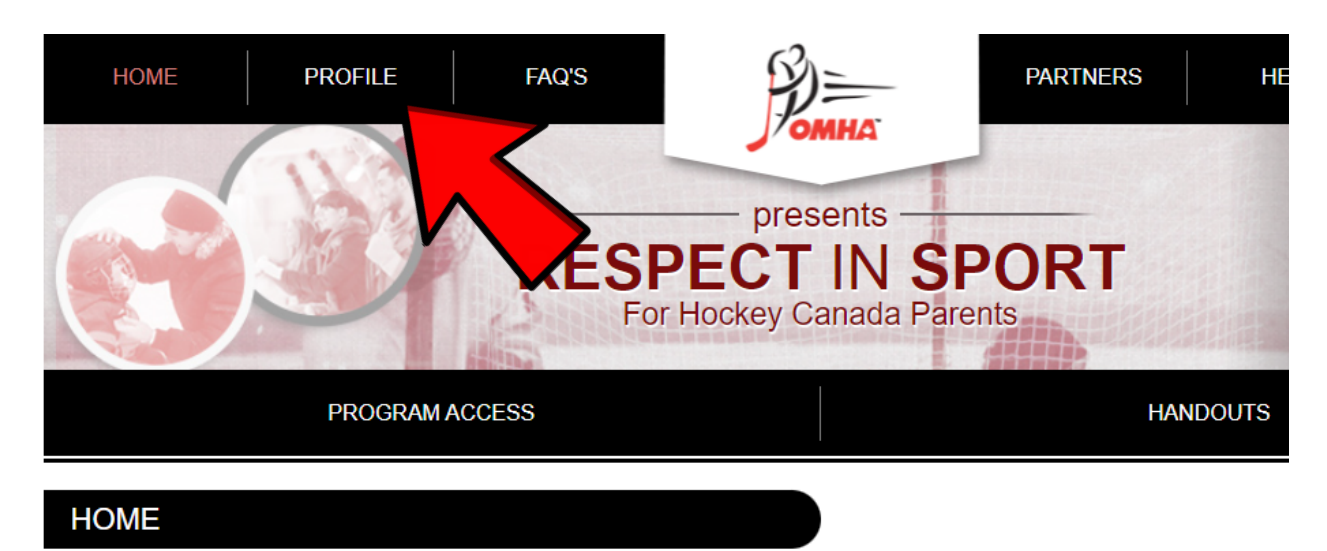

### **Click on Child Management**

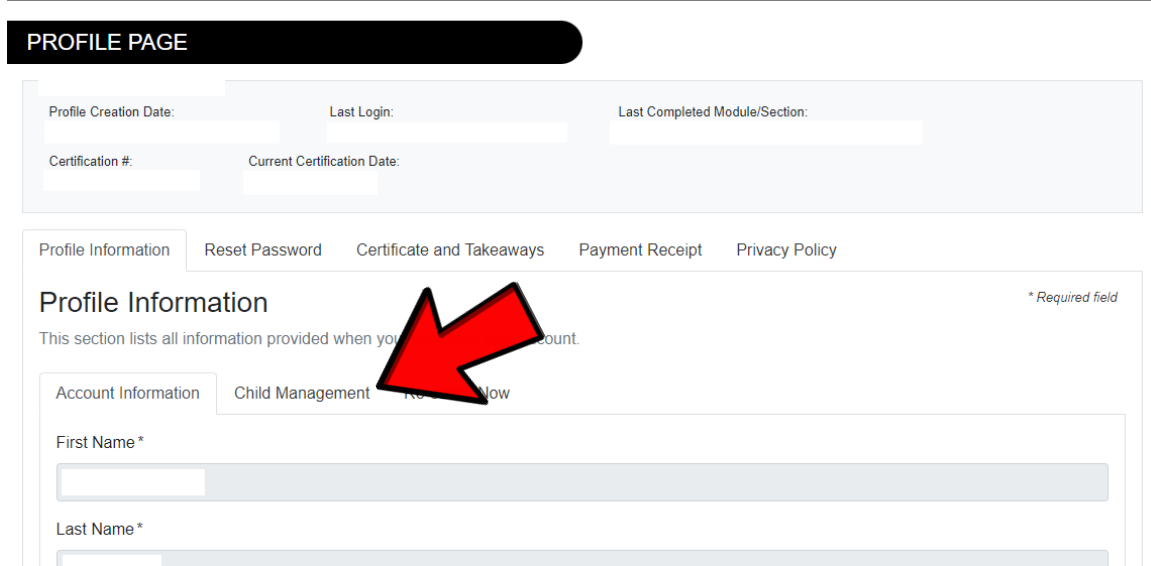

## **Step 4:**

#### Click on Add a Child

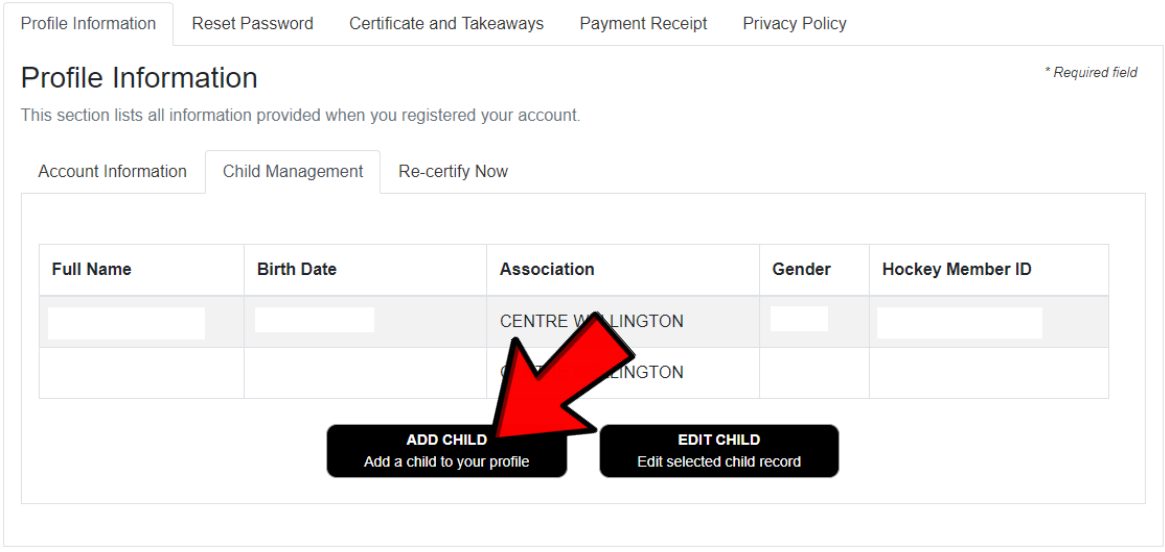

# **Step 5:**

Enter all of the required information – don't forget to choose your association before saving and logging out of the program